## Ausfüllhilfe Mitgliedsantrag

Du kannst den Mitgliedsantrag herunterladen und von Hand sauber und leserlich ausfüllen, oder aber online ausfüllen, wenn du Adobe Acrobat Reader® in deinem Webbrowser als Plugin installiert hast. (Infos findest du zu jedem Browser im Internet, wie man ein Plugin installiert)

Hast du den für dich passenden Aufnahmeantrag heruntergeladen und ihn im Browser geöffnet, kannst du auf der linken Menüleiste auf das Formularfeld klicken und es aktivieren (siehe Bild 1).

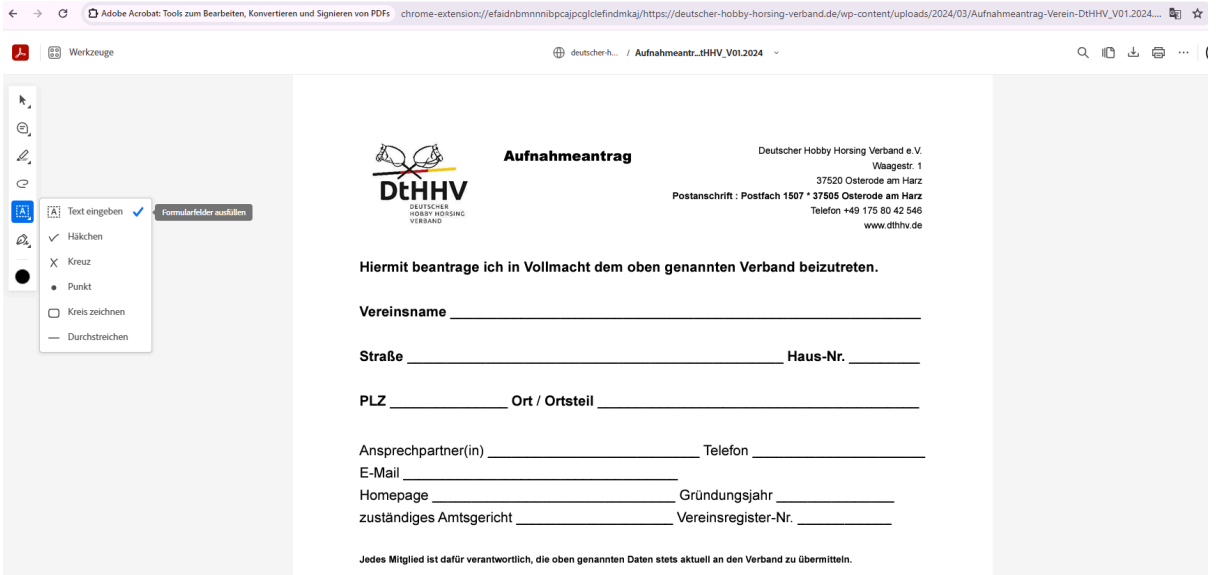

Danach kannst du in die Zeile klicken und das Textfeld öffnen. Hier kannst du nun deinen Daten eingeben. Für jede Zeile musst du das Textfeld neu positionieren (siehe Bild 2).

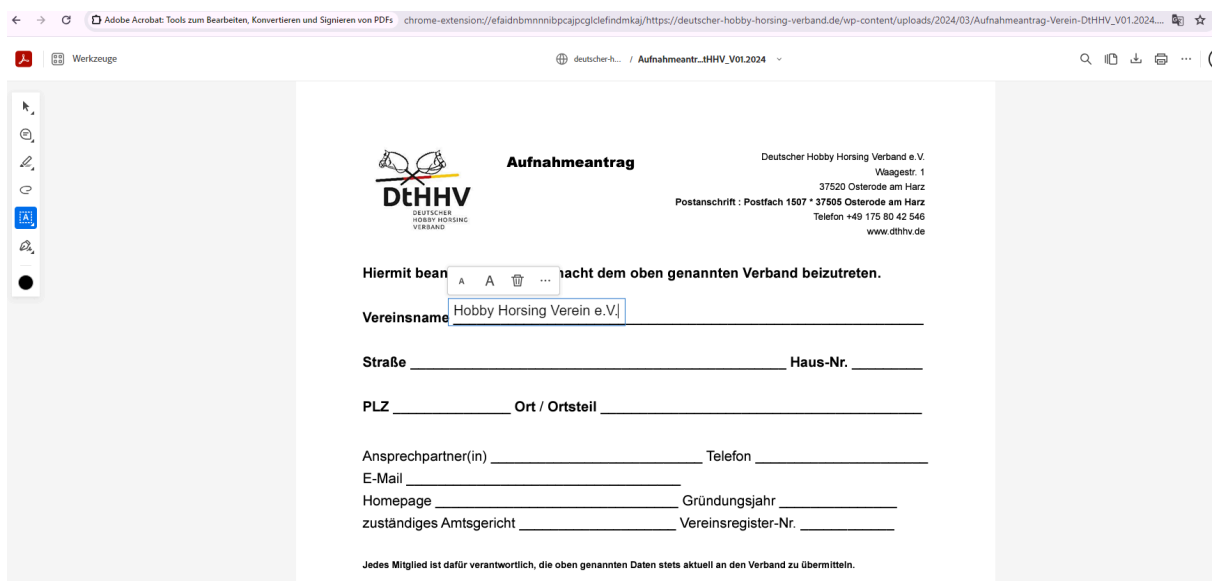

Wenn du alle Daten eingegeben hast, druckst du das Formular komplett aus und unterschreibst an den jeweiligen Stellen und schickst es an uns per Post oder scannst alle Seiten als PDF-Datein wieder ein und schickst uns diese mit allen weiteren nötigen Dateien an [mitglied@dthhv.de](mailto:mitglied@dthhv.de)